## **MANUAL**

# **COMO ELABORAR E PREENCHER O LEVANTAMENTO DE NECESSIDADES DE CAPACITAÇÃO/TREINAMENTO NO PORTAL SIPEC**

**(Sistema destinado ao Plano de Desenvolvimento de Pessoas – PDP)**

Instruções retiradas do Guia para Elaboração do Plano de Desenvolvimento de Pessoas. Informações melhores para melhores decisões e soluções melhores; Política Nacional de Desenvolvimento de Pessoas – PNDP, Brasília, 2023.

Versão 02, julho 2023

O presente manual é destinado aos servidores cadastrados no Portal SIPEC com os perfis de Servidor Representante e Chefia e contempla a apresentação do instrumento para o Levantamento das Necessidades de Capacitação/treinamento da unidade, bem como seu respectivo cadastro no Portal SIPEC. A partir dele será possível conhecer e identificar quais as principais dificuldades da equipe no exercício de suas atribuições técnico-administrativos para, posteriormente, analisar e planejar as ações de capacitação/treinamento.

É importante registrar que o Plano de Desenvolvimento de Pessoas (PDP) é o principal instrumento da Política Nacional de Desenvolvimento de Pessoas (Decreto n.º 9.991, de 28 de agosto de 2019). Esse plano se constitui como um instrumento de gestão básico que registra demandas (necessidades de desenvolvimento) e instiga a oferta (ações de desenvolvimento). O PDP é elaborado anualmente através de um sistema informatizado ([Portal SIPEC](https://portalsipec.servidor.gov.br/) – módulo PDP), no qual servidores, chefias, profissionais de gestão de pessoas e autoridade máxima da organização, de acordo com seus papéis e perfis no sistema, preenchem informações-chaves de levantamento e planejamento. Na Universidade Federal da Grande Dourados são objetos do PDP as ações de desenvolvimento relacionados as previsões de afastamento para participação em programa de pós-graduação stricto sensu (mestrado, doutorado e pós-doutorado) e licença para capacitação, formalizados no documento Plano Plurianual de Capacitação, e no levantamento de necessidades de capacitação/treinamento para o planejamento das ações promovidos pela Pró-Reitoria de Gestão de Pessoas.

A análise e priorização das necessidades ocorrem por etapas, distribuídas entre os perfis:

- Servidor representante: levantamento de necessidades de capacitação/treinamento junto a equipe e cadastro no sistema;
- Chefia: validação das informações cadastradas;
- Representante operacional/gerencial (PROGESP): análise e priorização das necessidades de capacitação/treinamento;
- Aprovador PDP (autoridade máxima do órgão reitor(a)): aprovação do PDP.

#### **O QUE É UMA NECESSIDADE?**

Cabe ressaltar que uma necessidade de capacitação/treinamento é uma declaração de um problema de desempenho de origem instrucional (ou seja, por falta de conhecimento, habilidade ou atitude) que afeta o resultado organizacional. De forma simples, ela nos revela três informações primordiais (do resultado ao processo):

C) um resultado específico precisa ser alcançado;

B) esse resultado requer o desenvolvimento de uma capacidade humana específica;

A) essa capacidade humana depende de uma aprendizagem específica.

Na ordem inversa, pode-se compreender então que para resolver esse problema:

A) o servidor tem de aprender algo com determinado nível de esforço PARA;

B) aplicar e transferir o que aprendeu, na forma de capacidades humanas melhoradas, em seu posto de trabalho PARA;

C) entregar, como consequência dessa aplicação/transferência, o resultado que lhe é pretendido e confiado.

Uma ação de desenvolvimento se prestaria exatamente ao papel de responder ao problema de desempenho declarado na necessidade de desenvolvimento.

### **ELABORAÇÃO E CADASTRO**

Inicialmente, a etapa de levantamento de necessidades de capacitação/treinamento envolverá a discussão coletiva sobre as necessidades das equipes e dos membros das equipes de trabalho. Para melhor direcionamento, obtenção das contribuições dos membros e reconhecimento das necessidades que a equipe possui, orienta-se que as equipes utilizem o instrumento "canvas de identificação da necessidade de desenvolvimento" (anexo I), que pode ser realizada em reunião coletiva ou via e-mail. Este instrumento apresenta os mesmos itens do sistema do PDP no Portal SIPEC.

Algumas observações para a delimitação das necessidades a serem cadastradas no sistema:

- É importante que as equipes ponderam quais necessidades devem entrar no sistema do PDP para serem validadas pela chefia da unidade;
- Não serão admitidas necessidades que representem tão somente o interesse particular de um servidor específico, devendo – diversamente disso – representar uma necessidade reconhecida pela equipe;
- Sugere-se que a equipe não ultrapasse a quantidade de 05 necessidades registradas no Portal SIPEC, para que esta reflita em termos de prioridades e não aponte imponderadamente toda necessidade que lhe apareça de início.

Após a ponderação e identificação, as necessidades são então registradas no Portal SIPEC pelo servidor representante. Posteriormente, a chefia ponderará e validará as necessidades.

A seguir, apresentamos os itens e as respectivas informações a serem preenchidas. Ao final do documento, constam algumas capturas das telas do sistema para melhor ambientação.

#### **PERFIL – SERVIDOR REPRESENTANTE (usuário PDP)**

Em posse das informações do levantamento de necessidades junto a equipe, o servidor representante preencherá os seguintes itens $^{1}$  $^{1}$  $^{1}$ :

**IFS 0.1** – A qual(is) unidade(s) do órgão/da entidade refere-se essa necessidade de desenvolvimento identificada?

**Orientação de Resposta:** Inserir a sigla da sua Unidade (em maiúsculo). Exemplo: FAED, FADIR, PROGRAD, etc.

**IFS 0.2** – Qual o perfil dos agentes públicos que possuem essa necessidade de desenvolvimento? **Orientação de Resposta**: Conjunto de agentes que apresentam essa necessidade, seja indicando a função deles ou outra informação que o conjunto de agentes tenha em comum. Exemplo: Servidores técnicos de laboratório; servidores que atuam no atendimento aos estudantes; servidores responsáveis pelos processos de contratação, etc.

**IFS 0.3** – Quantos agentes públicos possuem essa necessidade de desenvolvimento em cada unidade federativa?

**Orientação de Resposta**: Selecionar a sigla MS e indicar a quantidade (no total) de servidores que possuem essa necessidade de capacitação/treinamento.

**IFS 1** – O que você precisa aprender ou aprimorar a respeito dos seus conhecimentos, habilidades e atitudes para melhorar o seu desempenho?

<span id="page-2-0"></span><sup>1</sup> Os itens a serem preenchidos pelo servidor representante apresenta a sigla IFS antes da descrição do item.

**Orientação de Resposta**: A resposta deve apresentar, dentre outros, resultados sobre o que você precisa conseguir entregar, concluir ou fazer para ofertar, desempenhar e cumprir suas funções. Lembre-se que qualquer que seja a resposta indicada, esta deve ser causada pela necessidade de desenvolvimento de algum conhecimento, habilidade e/ou atitude. Aqui entendese tanto uma perspectiva de desenvolvimento de capacidades ainda inexistentes quanto capacidades já existentes que podem ser aprimoradas.

**IFS [2](#page-3-0)** – O que pode ser feito para ajudar a resolver essa lacuna de desempenho<sup>2</sup> atual no trabalho em comparação com o desempenho esperado?

**Orientação de Resposta**: Na resposta a essa pergunta, selecione qual a maior demanda que se tem para resolver esse problema de desempenho.

- Aprender o básico: O público da necessidade é novo nessa tarefa OU ainda precisa saber o básico para atender ao desempenho esperado.
- Melhorar o que já executo: Considerando o desempenho que é esperado, o público da necessidade já atende ao básico das atividades do trabalho e está procurando aprimorar o que já faz de básico.
- Especializar em um saber, atividade ou ferramenta de trabalho: Considerando o desempenho que é esperado, o público da necessidade já faz mais do que o básico do trabalho, já compreende o seu trabalho, mas precisa se especializar para atender a situações específicas.
- Desenvolver novos saberes, processos ou ferramentas relacionadas ao meu trabalho: Considerando o desempenho que é esperado, o público da necessidade já tem pleno domínio do seu trabalho, mas precisa criar/produzir novos conhecimentos, habilidades e atitudes que mudem significativamente a forma como o desempenho esperado é entregue e os resultados são produzidos.

**IFS 3** – Para aprimorar o seu desempenho, qual o tema geral e o recorte de interesse desse conteúdo que precisa ser aprendido?

**Orientação de Resposta**: Selecione o Tema Geral, considerando que ele é o assunto mais amplo que agrupa os principais tópicos que precisam ser aprendidos para resolver esse problema de desempenho. A listagem de temas pode ser verificado [CLICANDO AQUI](https://files.ufgd.edu.br/arquivos/arquivos/78/CAPACITACAO/PDP/ANEXO%20II%20TEM%C3%81TICAS.pdf) e considerar a coluna de subtemáticas. No campo aberto ao lado, insira o recorte do tema, considerando que ele é a delimitação do que precisa ser contemplado para diferenciar um enfoque/escopo de interesse. Importante ser objetivo e específico neste campo.

**IFS 4** – Que nível de esforço de aprendizagem em relação a esse conteúdo é preciso para se resolver essa lacuna de desempenho?

**Orientação de Resposta**: Selecione um dos seis verbos que indicam o nível de esforço necessário. Esse esforço pode ser entendido dentro de uma escala, que vai progressiva e cumulativamente do simples para o complexo e do concreto para o abstrato, iniciando por "lembrar" e "entender", passando por "aplicar" e "analisar" até chegar a "avaliar" e "criar".

**IFS 5** – Uma vez atendida essa necessidade de aprendizagem, qual competência acredita que tenha sido desenvolvida?

**Orientação de Resposta**: Indique a capacidade humana que será construída ou aprimorada em função do atendimento da necessidade. Há três possibilidades de resposta a esta pergunta, caso a capacidade a ser desenvolvida não se vincule às opções anteriores, deve-se marcar a opção "outra capacidade não listada acima" e em seguida registrar a consequência profissional se terá quando se aprende o que era necessário aprender, ou um comportamento observável que será decorrente do que se aprendeu.

<span id="page-3-0"></span><sup>2</sup> Lacuna identificada entre o desempenho esperado e o desempenho atual, derivada da diferença entre o que o servidor deveria saber fazer/ser e o que ele sabe fazer/ser, com efeito sobre os resultados organizacionais.

**IFS 6** – Uma vez tendida essa necessidade de aprendizagem, qual resultado será gerado para a sua organização considerando os objetivos/metas organizacionais?

**Orientação de Resposta**: Registre o resultado organizacional decorrente do atendimento da necessidade de desenvolvimento. Poderão ser indicados aqui desde simples resultados imediatamente consequentes, escritos pelo público da necessidade, até resultados já definidos e listados pela sua organização.

Estes são os itens de preenchimento sob responsabilidade do perfil "servidor representante". A seguir, os itens sob responsabilidade do perfil "Chefia".

#### **PERFIL – CHEFIA**

Esta etapa é de responsabilidade das chefias das unidades administrativas e acadêmicas. IMPORTANTE:

- A chefia ingressa no Portal SIPEC, **filtra apena a unidade que está sob sua responsabilidade e pondera sobre estas necessidades.** Exemplo: se chefe da unidade PROGESP, deverá filtrar e preencher apenas as necessidades dessa unidade;
- Como os procedimentos da chefia são diferentes quando necessidades para treinamento/ capacitação e quando necessidades do Plano Plurianual de Capacitação aprovado, os chefes deverão ficar atentos ao item "IFS 0.2 – Qual o perfil dos agentes públicos que possuem essa necessidade de desenvolvimento?", pois é a partir dele que será possível diferenciar estas duas situações: se a resposta indicar um grupo específico de servidores deverá seguir as orientações desse manual; se a resposta for nominal, a necessidade está relacionada ao plano plurianual de capacitação, devendo seguir as orientações do manual "Cadastro do plano Plurianual de Capacitação no portal SIPEC".
- A chefia reconhece as necessidades mais importantes de serem validadas considerando, pelo menos, o critério-duplo: frequência (com que elas ocorrem) e nível de resultado (que elas podem produzir se forem atendidas);
- A chefia justifica as necessidades que não foram validadas, usando texto coerente e claro que auxilia os demais atores a entenderem a não validação da necessidade;
- Apenas as necessidades validadas pela chefia serão analisadas pela unidade de gestão de pessoas. As necessidades não validadas permanecerão no banco de dados do Portal SIPEC, mas não farão parte do PDP;
- Esta etapa (validação de necessidades) envolve a resposta de 2 perguntas/campos de informação no Portal SIPEC<sup>[3](#page-4-0)</sup>.

**IFC 1** – Para resolver essa lacuna de desempenho, os agentes públicos têm a necessidade de aprender algo e alcançar um resultado organizacional. Classifique isso que precisa ser aprendido (conferir IFS 3) e esse resultado a ser alcançado (IFS 6):

**Orientação de Resposta**: classifique o que precisa ser aprendido (tema geral e recorte indicados na necessidade) com base na frequência que isso é necessário em sua equipe. E classifique o resultado a ser alcançado com base no nível do resultado que ele pode produzir na organização.

Aparecerão as seguintes opções:

O QUE PRECISA SER APRENDIDO É

( ) contínuo: isso é recorrente, precisamos disso regularmente.

( ) consequente: isso não é recorrente, precisamos disso em resposta a mudanças internas e externas previstas em nossa organização.

( ) emergente: isso surgiu inesperadamente, precisamos disso em resposta a mudanças imprevistas em nossa organização.

O RESULTADO ORGANIZACIONAL A SER ALCANÇADO É

<span id="page-4-0"></span>3 Os itens a serem preenchidos pela chefia apresenta a sigla IFC antes da descrição do item.

( ) operacional: resultado produzido pelos agentes públicos e equipes dentro da organização, ao implementar projetos/programas e realizar tarefas.

( ) tático: resultado entregue pela organização aos usuários/cidadãos, ao alcançar metas e objetivos organizacionais.

( ) estratégico: resultado que contribui para a sociedade, comunidades atendidas pela organização e parceiros, ao atender diretrizes estratégicas organizacionais.

**IFC 2** – Considerando esta necessidade e todas as demais necessidades da minha equipe, considero que esta necessidade (conferir IFS 3, 4, 5 e 6):

**Orientação de Resposta**: Na resposta a essa pergunta, é preciso considerar a necessidade descrita por completo (o tema geral e recorte + esforço de aprendizagem + capacidade a ser desenvolvida + resultado esperado) para julgar a pertinência de sua inclusão no PDP, com base na importância e impacto que ela pode trazer à sua organização.

Após as etapas realizadas pelo servidor representante e chefia da unidade, as necessidades validades pela chefia seguirá para a etapa de análise e priorização, a ser realizada pela unidade de gestão de pessoas. Cabe ressaltar que nem todas as necessidades cadastradas seguirão, necessariamente, para o PDP. Por fim, as necessidades seguem para a etapa de aprovação pela autoridade máxima do órgão.

#### **ACESSO AO SISTEMA - TODOS OS PERFIS**

Para acessar o Portal SIPEC e elaborar o Plano de Desenvolvimento de Pessoas – PDP, os usuários já cadastrados devem acessar o Sistema no seguinte link: <https://portalsipec.servidor.gov.br/>

4.1.Para fazer o login e acessar o PDP no módulo Sistema, clique no ícone de pessoa e "realizar login":

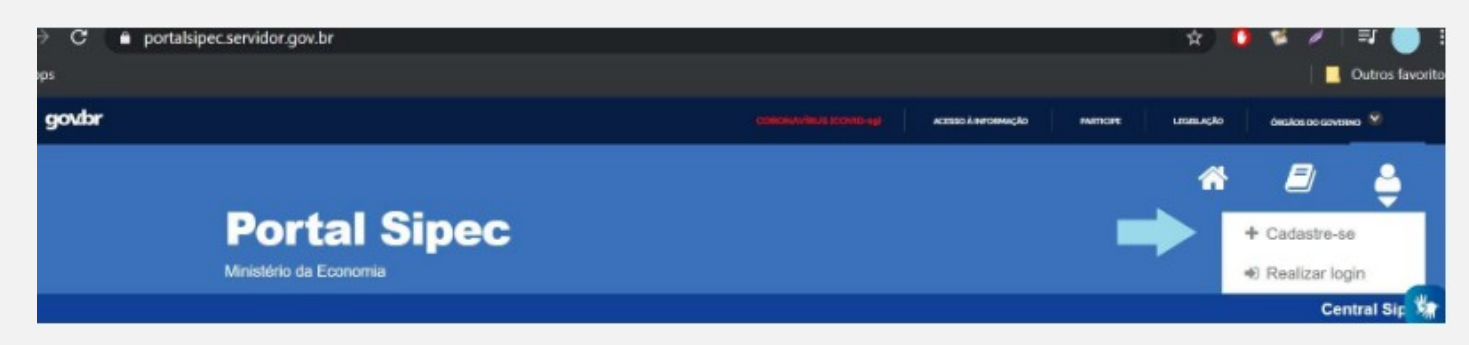

4.2.Em seguida, efetuar o login via SIGAC:

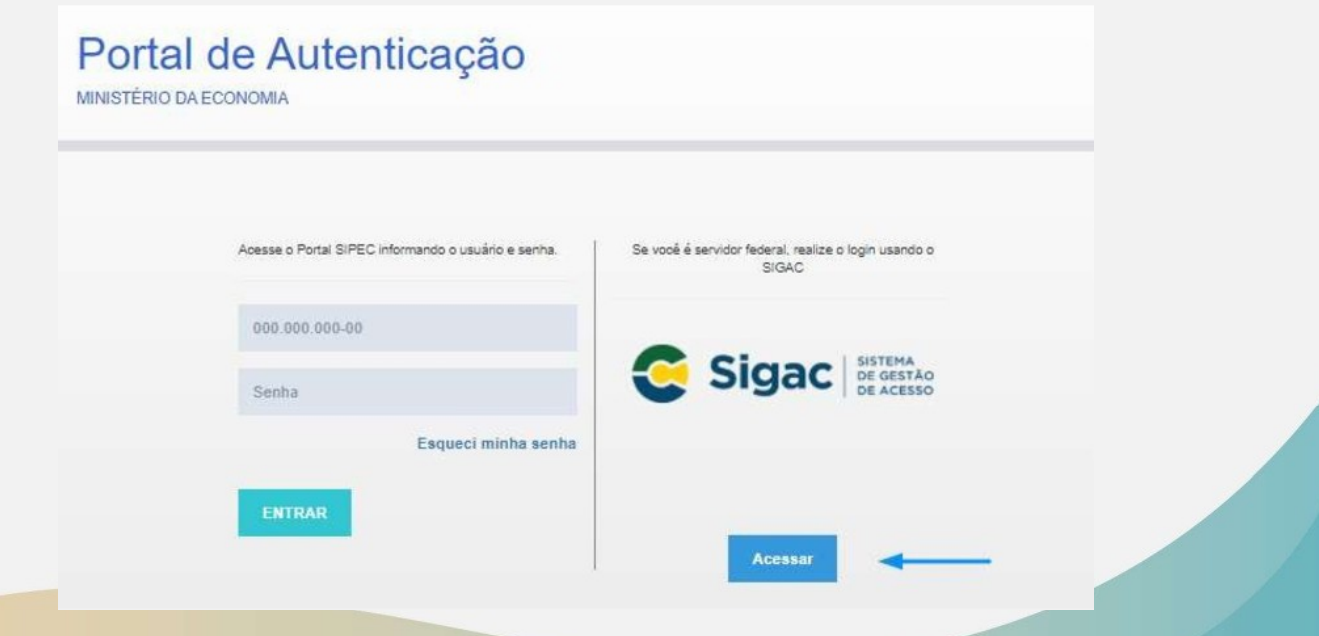

4.3.E em seguida, escolher ter acesso à área do PDP:

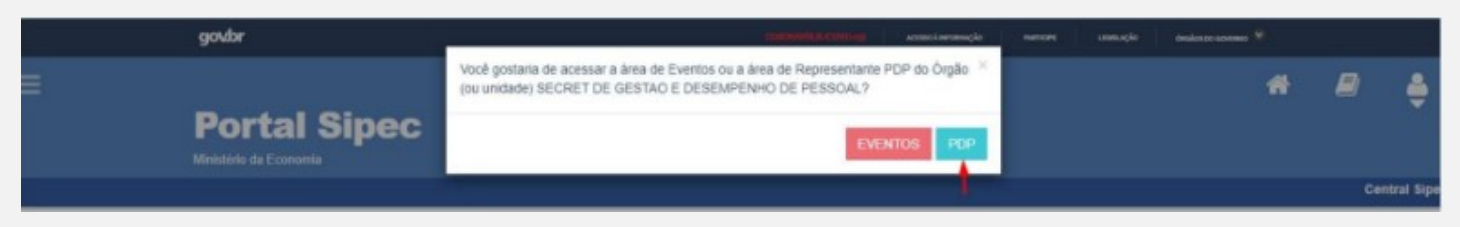

4.4.Depois de logar no sistema e escolher o ambiente do PDP, o usuário verá a seguinte tela e deve clicar em "Filtrar" para selecionar o ano do PDP que deseja gerenciar ou incluir necessidades de desenvolvimento:

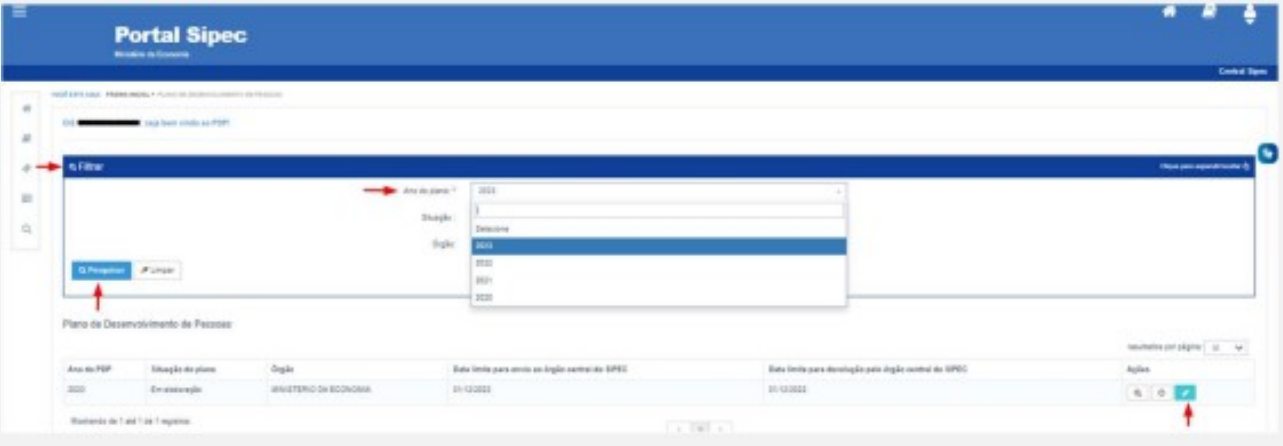

4.5.O acesso ao sistema e as telas estão detalhadas abaixo, por perfil de usuário do sistema:

- Usuário PDP (Servidor representante de equipe)
- Chefia

#### **PERFIL – SERVIDOR REPRESENTANTE (usuário PDP)**

O representante de equipe (Usuário PDP) após a escolha do ano, deve iniciar o cadastro das necessidades de desenvolvimento. Para criar uma necessidade, no ambiente "Gerenciar necessidade" o representante de equipe deve acessar o botão "Cadastrar" na tela abaixo.

1. Para iniciar a inclusão de uma nova necessidade de desenvolvimento, o Usuário PDP deve clicar em "Cadastrar":

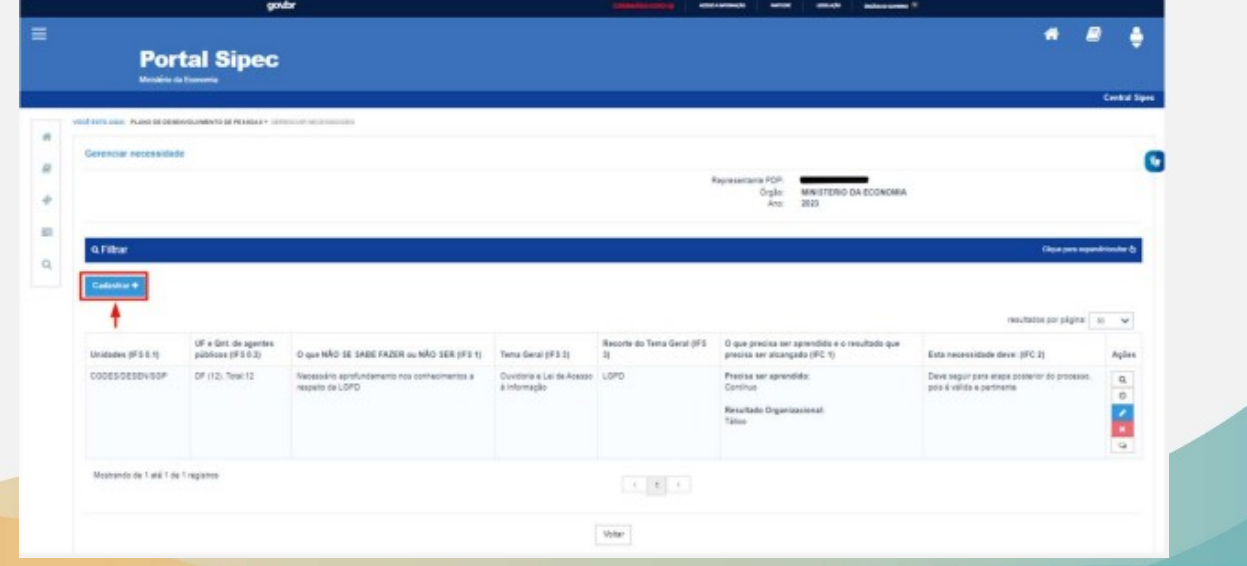

2. Depois de clicar em "Cadastrar", o Sistema abre um Formulário com as perguntas IFS 0.1 a IFS 0.3 e IFS 1 a IFS 6, conforme telas abaixo:

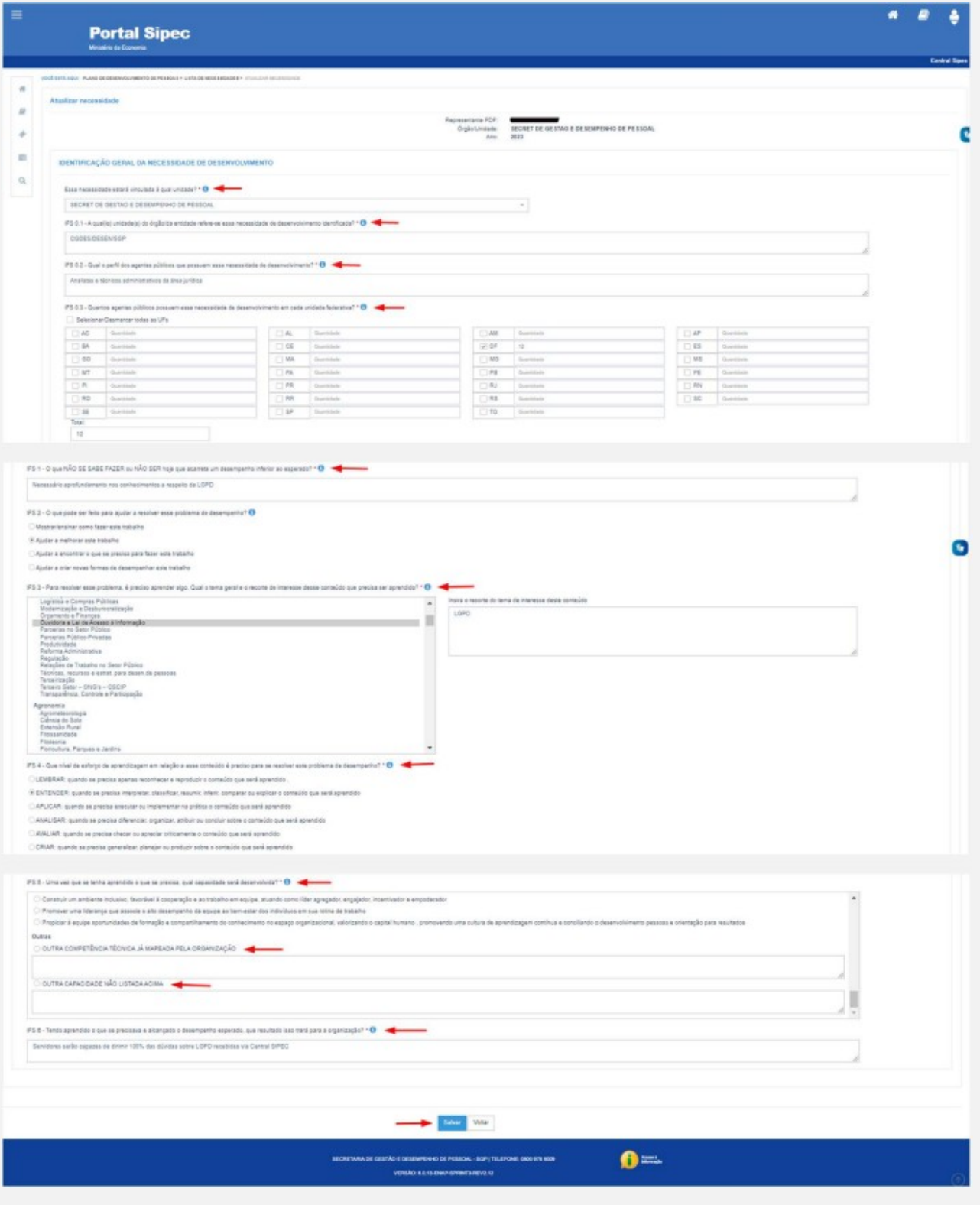

- 3. Ao salvar as ações de desenvolvimento, elas são disponibilizadas para a avaliação da Chefia.
- 4. Se for necessário alterar uma necessidade já cadastrada, basta acessar o ambiente "Gerenciar Necessidade", e clicar no "Lápis". Para excluir uma necessidade, clicar no "X":

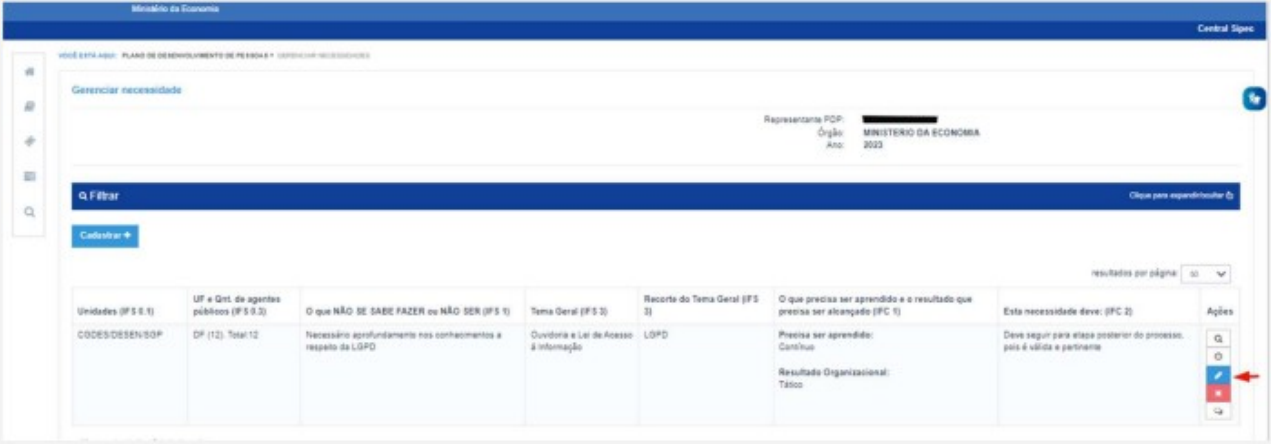

5. Caso o Usuário PDP queira filtrar as necessidades de desenvolvimento de sua equipe, basta clicar em "Filtrar" e os seguintes filtros serão disponibilizados:

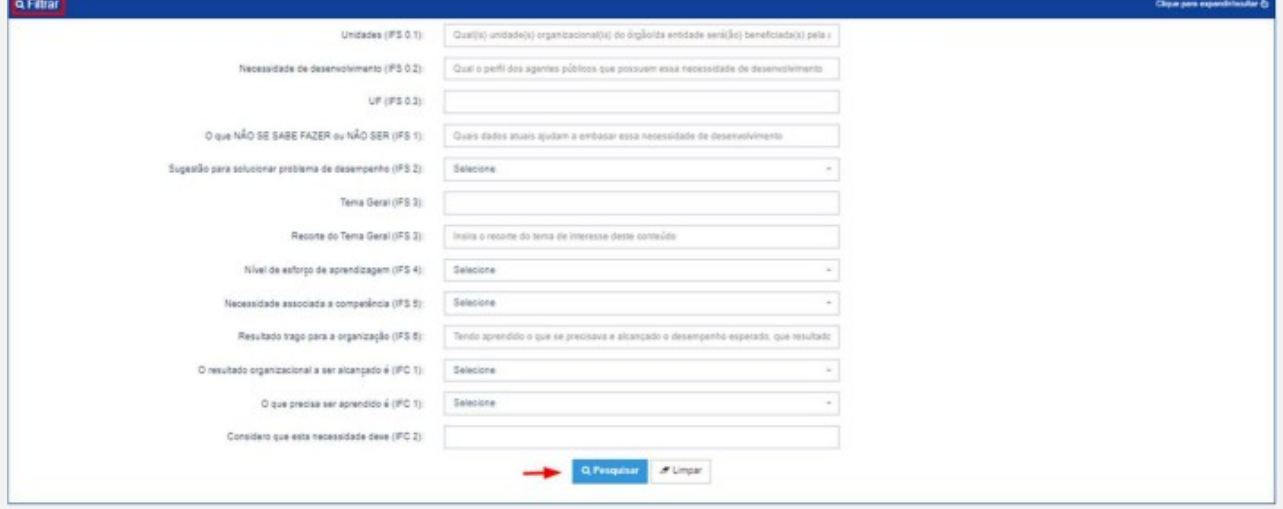

6. Usuário PDP não possui a funcionalidade de exportação das necessidades via planilha Excel.

#### **PERFIL – CHEFIA**

1. A Chefia deve inicialmente fazer o login no sistema, escolher o ambiente PDP e o ano. Em seguida, deverá selecionar a opção "Gerenciamento de Necessidades" onde terá acesso a todas as necessidades do órgão ou entidade.

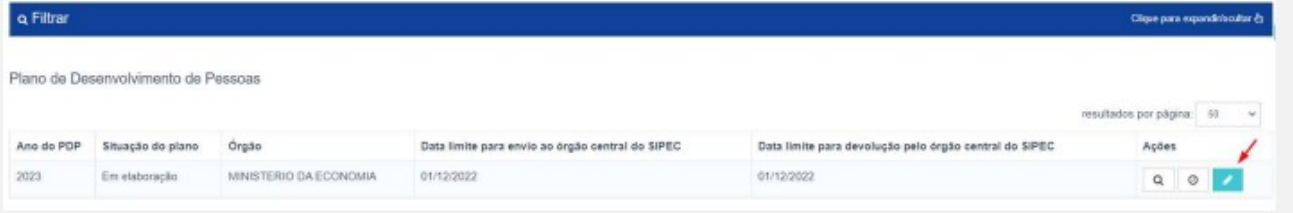

2. Em primeiro lugar, a Chefia deverá filtrar a unidade ligada à ela, para só então ver as necessidades de desenvolvimento de sua(s) equipe(s) e passar à validação das mesmas.

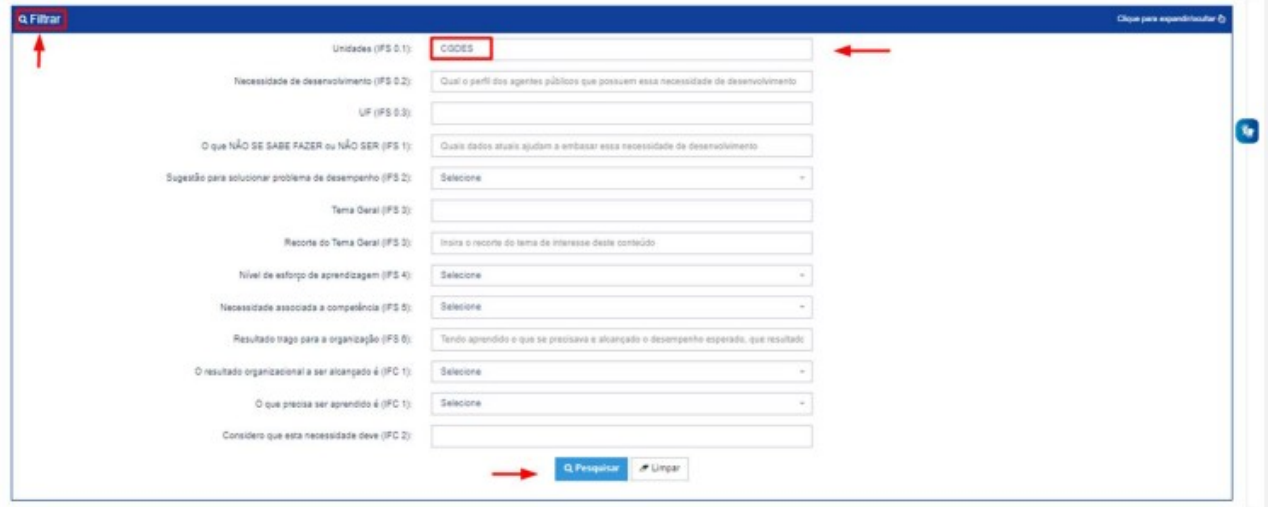

3. Em seguida, no ambiente "Gerenciar Necessidades", a Chefia deverá validar cada uma das necessidades de desenvolvimento de sua(s) equipe(s), clicando no "Check":

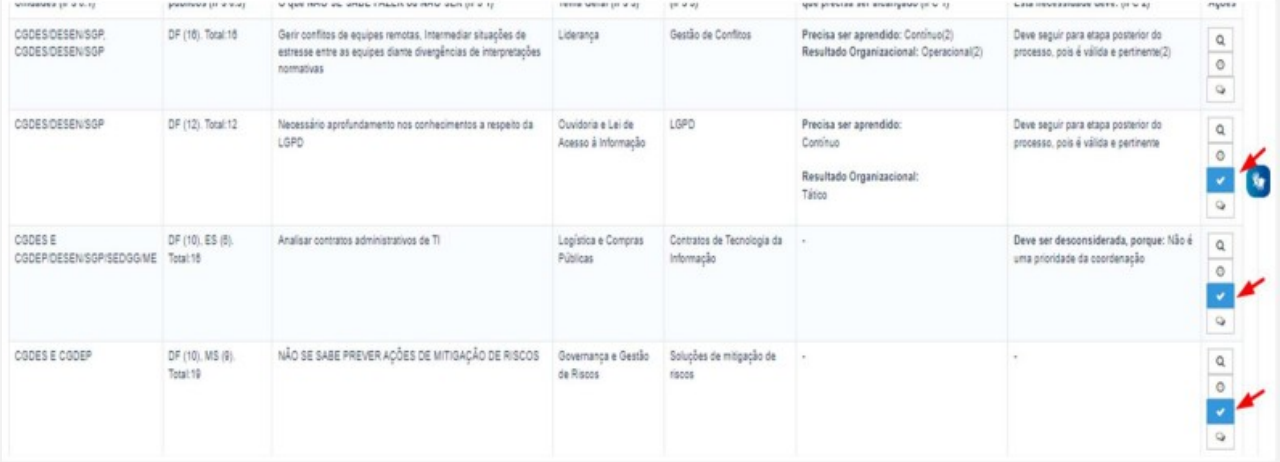

4. Após clicar no "check", o sistema abrirá um "pop-up" para cada uma das necessidades de desenvolvimento, conforme tela abaixo. É neste local e momento, que a Chefia deverá preencher as informações para seguir para a Unidade de Gestão de Pessoas. Os campos a serem respondidos pela Chefia encontram-se no lado direito do "pop-up". As informações do lado esquerdo referem-se às informações fornecidas pré-cadastradas pelo servidor representante.

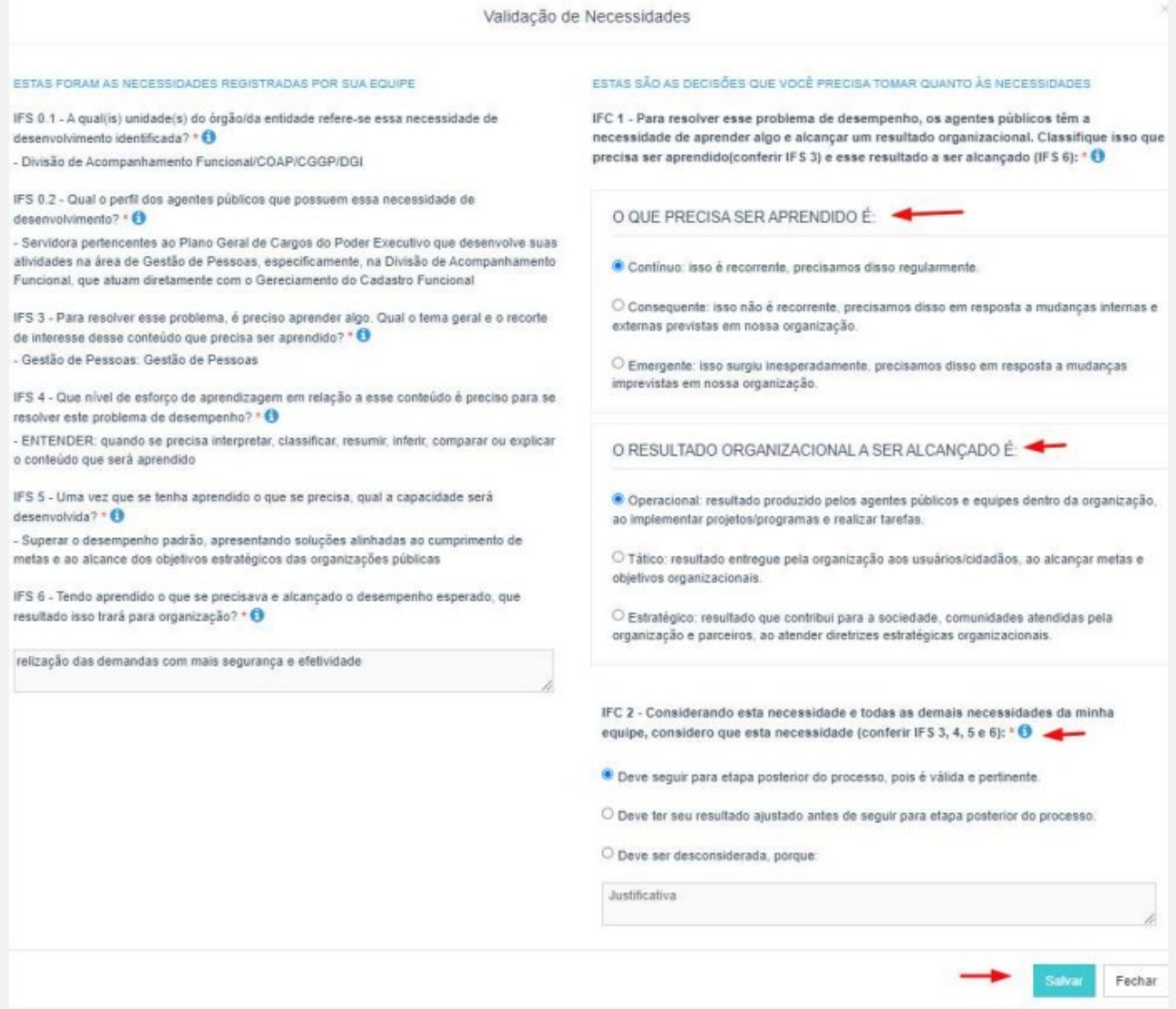

5. À medida em que preenche as informações, as necessidades apresentarão o "check" verde e serão disponibilizadas para a Unidade de Gestão de Pessoas.

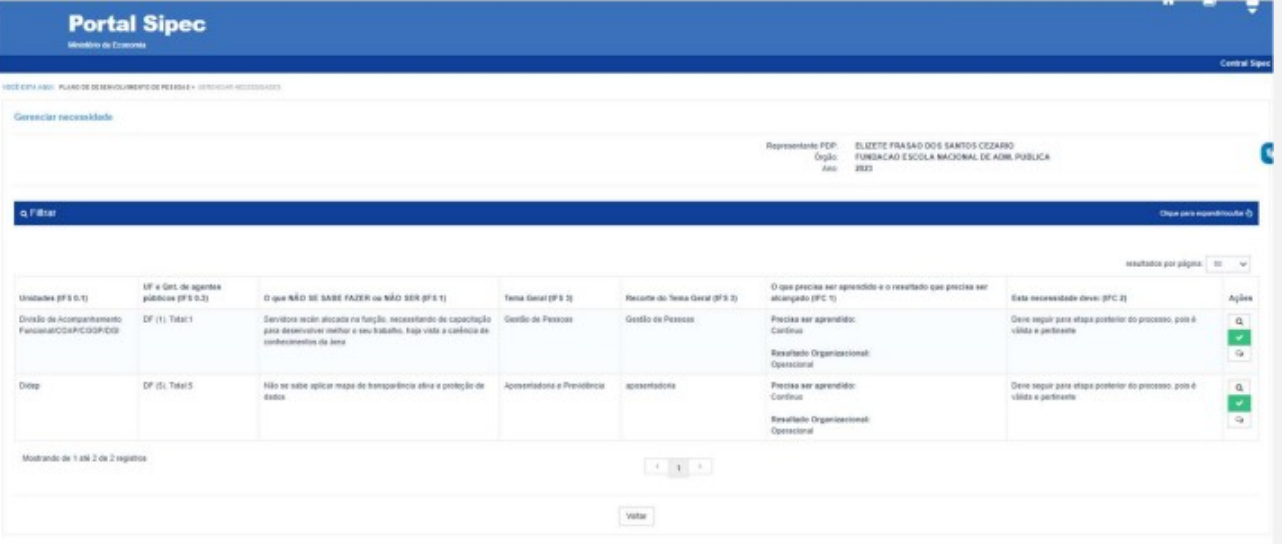

6. Caso a Chefia deseje, poderá exportar as necessidades de desenvolvimento de sua(s) equipe(s) para uma planilha excel, conforme indicação abaixo:

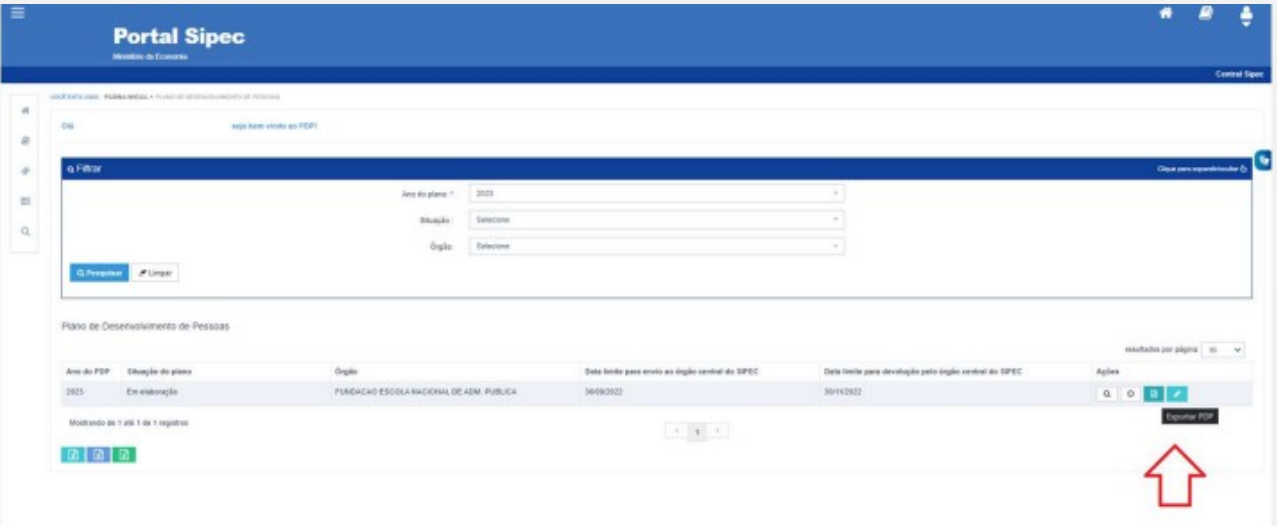

7. Caso a Chefia queira filtrar as necessidades de desenvolvimento de sua equipe, basta clicar em "Filtrar" (barra azul) e os seguintes filtros serão disponibilizados:

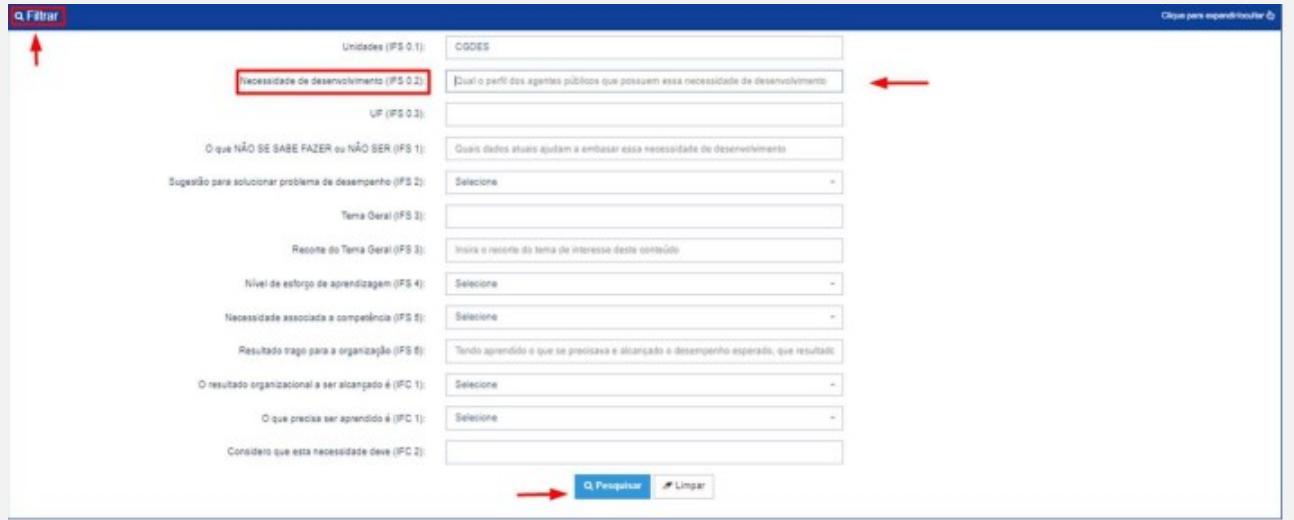

#### **ANEXO 1 –** CANVAS DE IDENTIFICAÇÃO DA NECESSIDADE DE DESENVOLVIMENTO

O Canvas é um instrumento, elaborado pelo ImpactaGOV (Escritório para Aprendizagem de Alto Impacto), com o intuito de identificar o problema da necessidade; a sua descrição e a localização. Lembrando que necessidade de capacitação/treinamento é uma declaração de um problema de desempenho de origem instrucional (ou seja, por falta de conhecimento, habilidade ou atitude) que afeta o resultado organizacional.

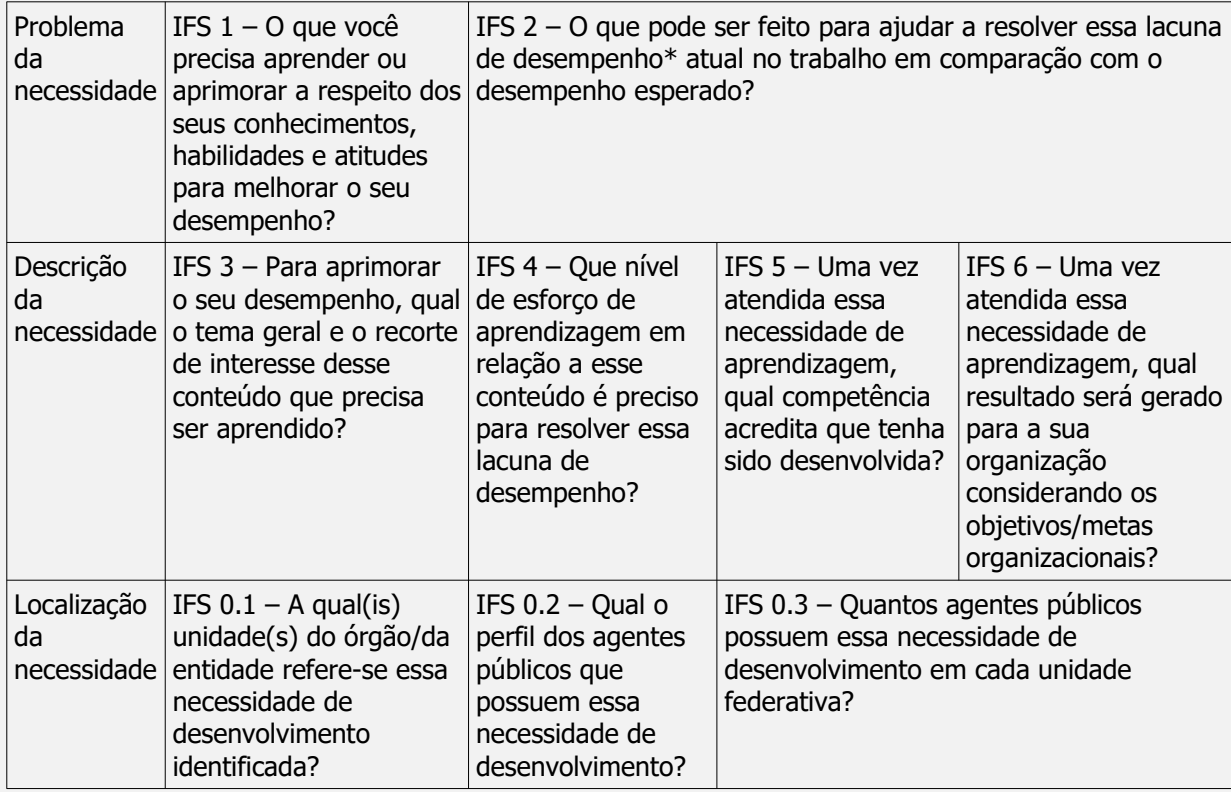

As orientações para as respostas são as mesmas do preenchimento no sistema.

Exemplo de Canvas preenchido (apresentado no Webinário "Tira-dúvidas: elaborando o PDP 2023", da Secretaria de Gestão e Desempenho de Pessoal do Ministério da Economia e a Escola de Administração Pública, em jul. 2022, adaptado):

IFS 1: Aprender a descrever, no planejamento de contratações, as características, atributos e informações relacionadas a necessidade de contratação.

IFS 2: Melhorar o que já executo

IFS 3: Logística e compras públicas; planejamento de contratações, especificamente elaboração de Estudo Técnico Preliminar e Planejamento Anual de Contratações

IFS 4: Entender

IFS 5: Elaborar planejamentos de contratações detalhados e claros. Elaborar e analisar planos anuais de contratação completos e adequados a cada exercício.

IFS 6: Melhores escolhas de solução para a instituição. Proporcionar 100% do orçamento executado seja em contratações planejadas

IFS 0.1: PRAD

IFS 0.2: Servidores que atuam com planejamento de contratações, tanto participando da elaboração do planejamento como da análise

IFS 0.3: MS 04